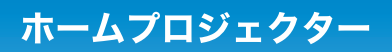

# **EH-TW410**

# かんたん操作ガイド

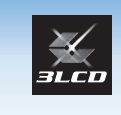

FDSON

<u> Hillingan ka</u>

本書では、本機を使い始めるまでの準備、投写して映像を補正 するまでの基本操作を説明しています。

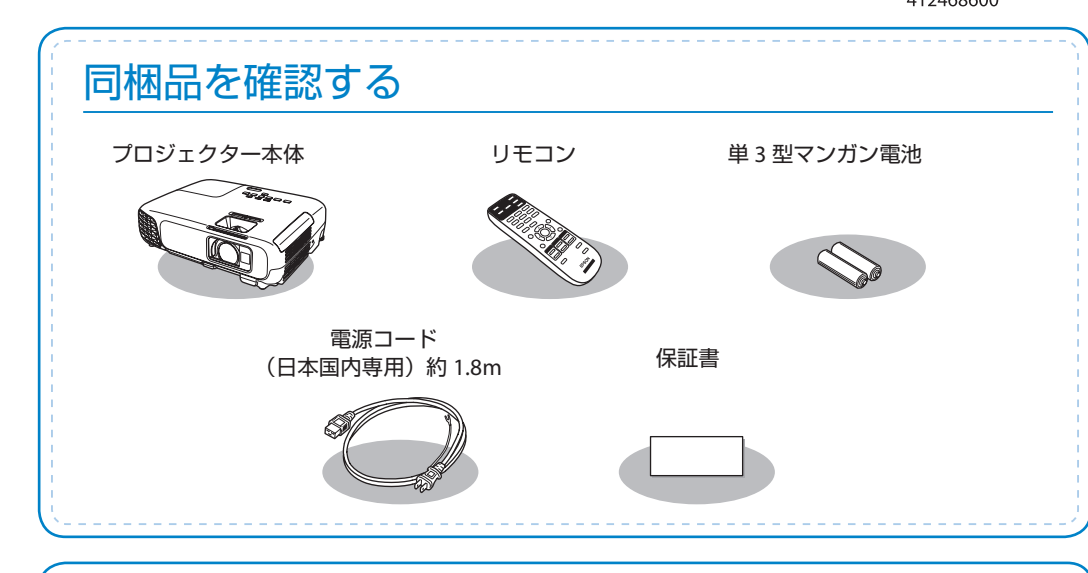

# 本製品のマニュアルについて

 $\circledcirc$ 

本機には次のマニュアルが添付されています。本機を安全に正しくお使いいただくためによくお読み ください。

### ■子(紙)のマニュアル

▶ 『安全にお使いいただくために / サポートとサービスのご案内』 お使いいただく前に必ずご覧ください。 ●『かんたん操作ガイド』(本書)

#### $\boldsymbol{\rho}$ CD 収納のマニュアル

▶ 『取扱説明書』(PDF) 本機の使い方全般と、困ったときの対処方法、お手入れ方法などを記載しています。

CD 収納のマニュアルは、Document CD-ROM をコンピューターに セットしてご覧ください。 ※ PDF をご覧いただくには、Adobe Reader が必要です。

# 映像機器と接続して投写する

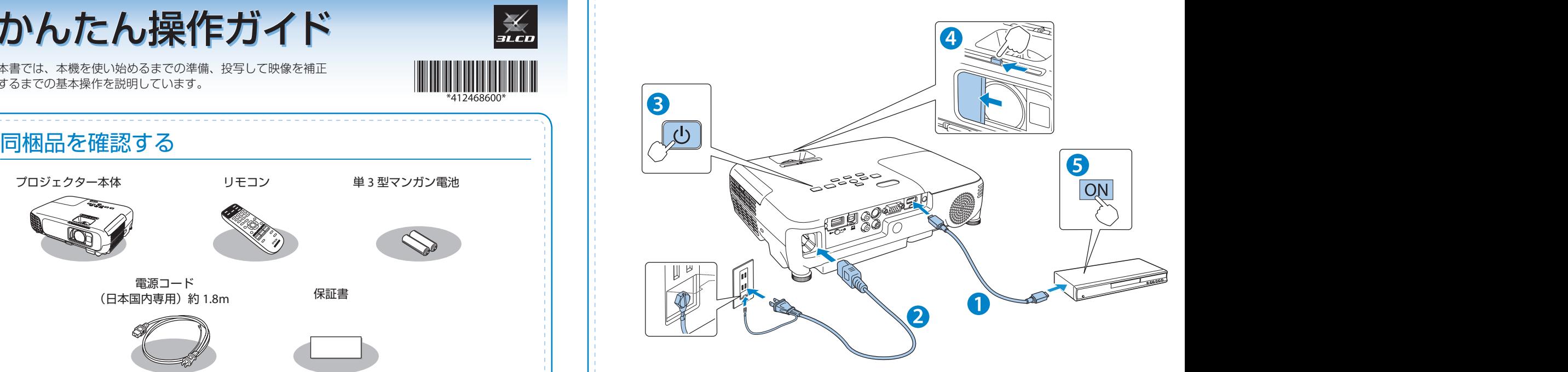

#### **警告**

- 投写中はレンズをのぞかないでください。
- 必ず接地接続を行ってください。 接地接続は必ず、電源プラグを電源につなぐ前に行ってください。また、接地接続を外す場 合は、必ず電源プラグを電源から切り離してから行ってください。

### **注意**

- 本機の吸気口・排気口をふさがないでください。内部に熱がこもり、火災の原因になること があります。
- 本機と接続機器を接続したあとに、本機の電源コードを接続してください。

### コンピューターと接続するときは

**1** コンピューターのディスプレイ出力端子と本機のコンピューター入力端子を、オプション または市販のコンピューターケーブルで接続します。

**2** コンピューターの電源を入れた後、コンピューターの画面出力先を切り替えます。

コンピューターの Fn キー(ファンクションキー)を押したまま、 bキー(外部モニターを表すアイコン)を押します。 詳細は、お使いのコンピューターの取扱説明書をご覧ください。

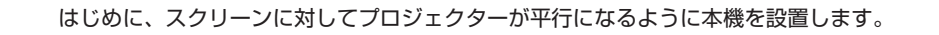

- 映像機器の HDMI 端子と本機の HDMI 入力端子を市販の HDMI ケーブ ルで接続します。 **1**
- 同梱品を確認する 本機とコンセントを電源コードで接続します。 **2**
	- <mark>3)</mark>操作パネルの【b】電源ボタンを押して、本機の電源を入れます。
	- レンズカバーを開けます。 **4**
	- 映像機器の電源を入れます。 **5**

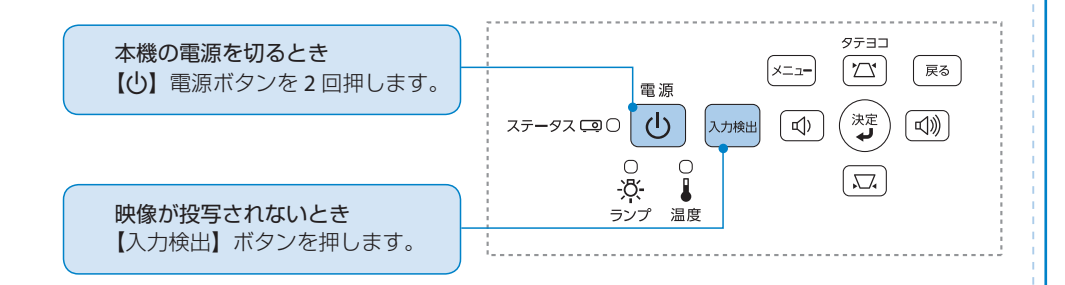

### USB ケーブルで接続するときは

- **1** 市販の USB ケーブルで、コンピューターの USB 端子と本機の USB-B 端子を接続します。
- 2 <mark>● 初めて接続したとき ▶▶▶▶ ドライバーをインストールします。</mark> 2 回目以降に接続したとき 映像が投写されます。 インストールが完了したら、映像が投写されます。
- USB ケーブルで接続すると、コンピューター画面の投写と同時に音声も再生できます。 詳細は、『取扱説明書』「USB ディスプレイで投写する」をご覧ください。

# 映像を補正する

#### $|2|$ 映像のサイズを変えたいときは ズームリングでサイズを調整します。

 $W \triangleright$ ∢T  $\overline{\mathbf{w}}$  T

# 映像のサイズは本機とスクリーンの距離によっても変わります。

スクリーンに近づけると小さく、スクリーンから遠ざけると大きくなります。 詳細は、『取扱説明書』「スクリーンサイズと投写距離」をご覧ください。

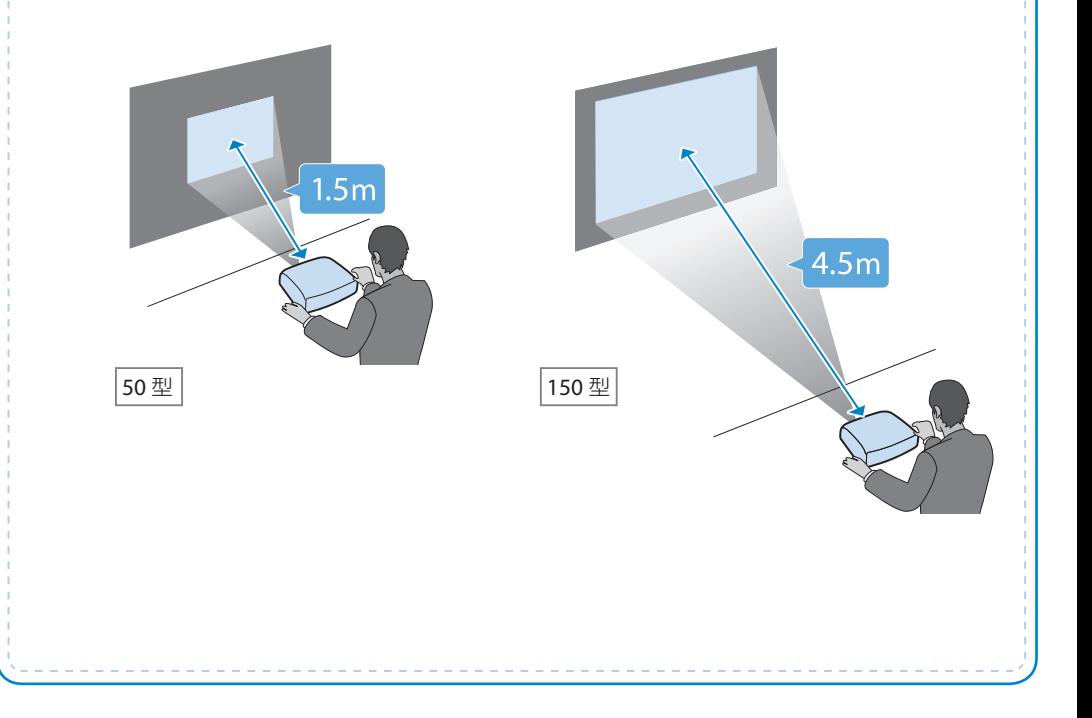

# 映像を補正する

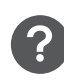

2

# フォーカスリングでピントを調整します。 映像がぼやけるときは

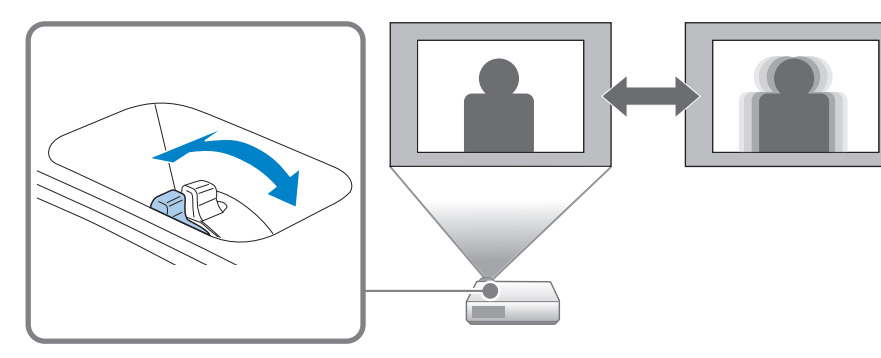

 $\mathbf{P}$ 映像が台形にゆがむときは

# ヨコ方向の台形ゆがみ

ヨコ補正スライダーを左右に移動させ、ヨコ方向の台形ゆがみを補正します。

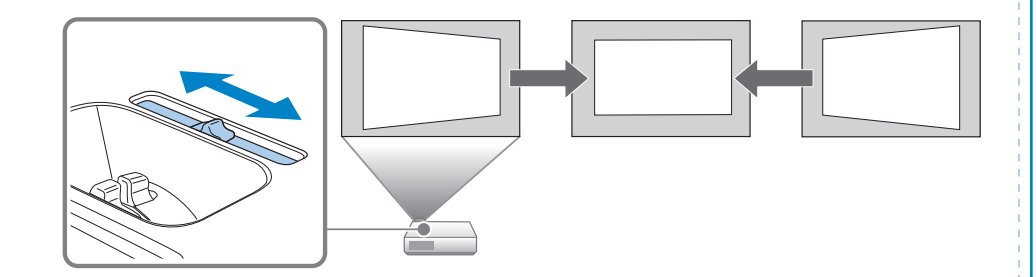

# タテ・ヨコ方向の台形ゆがみ

台形補正画面を表示して、タテ方向・ ヨコ方向の台形ゆがみを個別に補正し ます。

台形補正画面は、操作パネルの【公】 または【 【 】ボタンを押すと表示され ます。

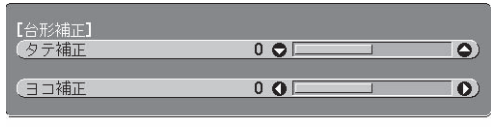

# 映像の高さを変えたいときは

フットレバーを押して、フロントフットを伸ばします。 最大 12 度まで傾けて、映像の高さを調整できます。

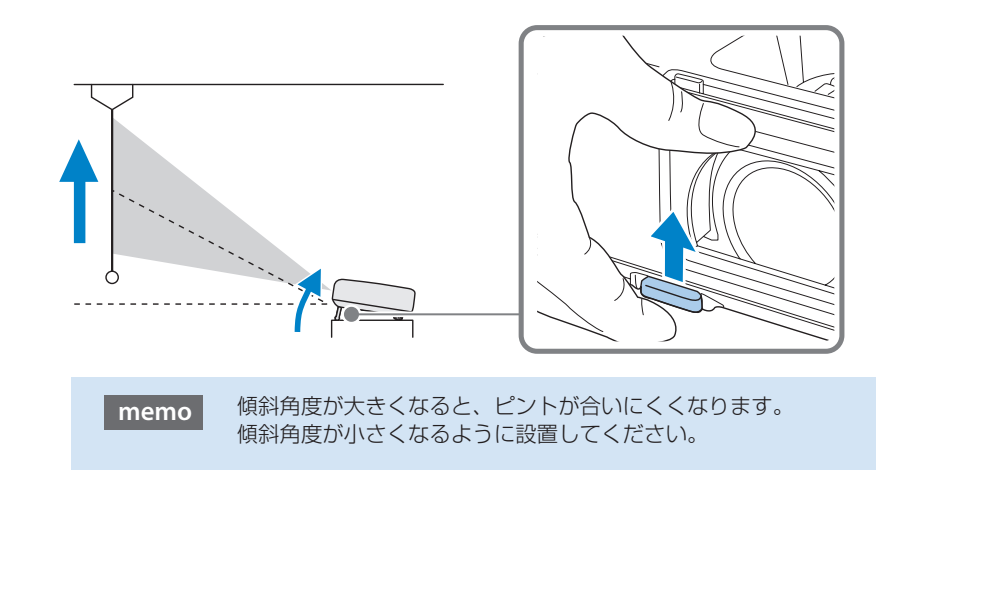

### 【◆1:タテ補正【◆1:ヨコ補正

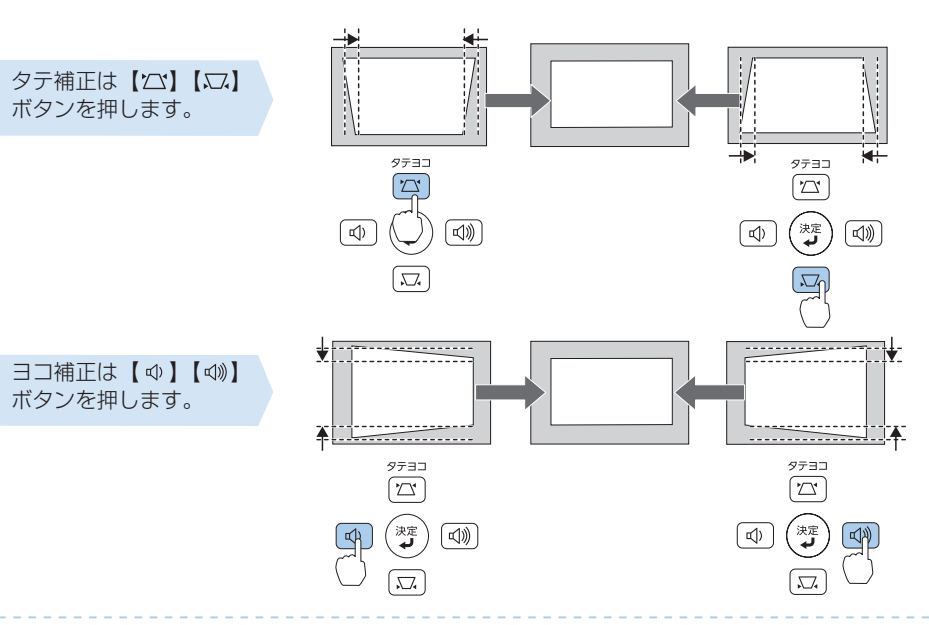

# さまざまな機器と接続する

DVD プレイヤーや VHS ビデオなどの映像機器、USB メモリーや書画カメラなどの USB 機器から の映像を投写するときは、下図のように接続します。

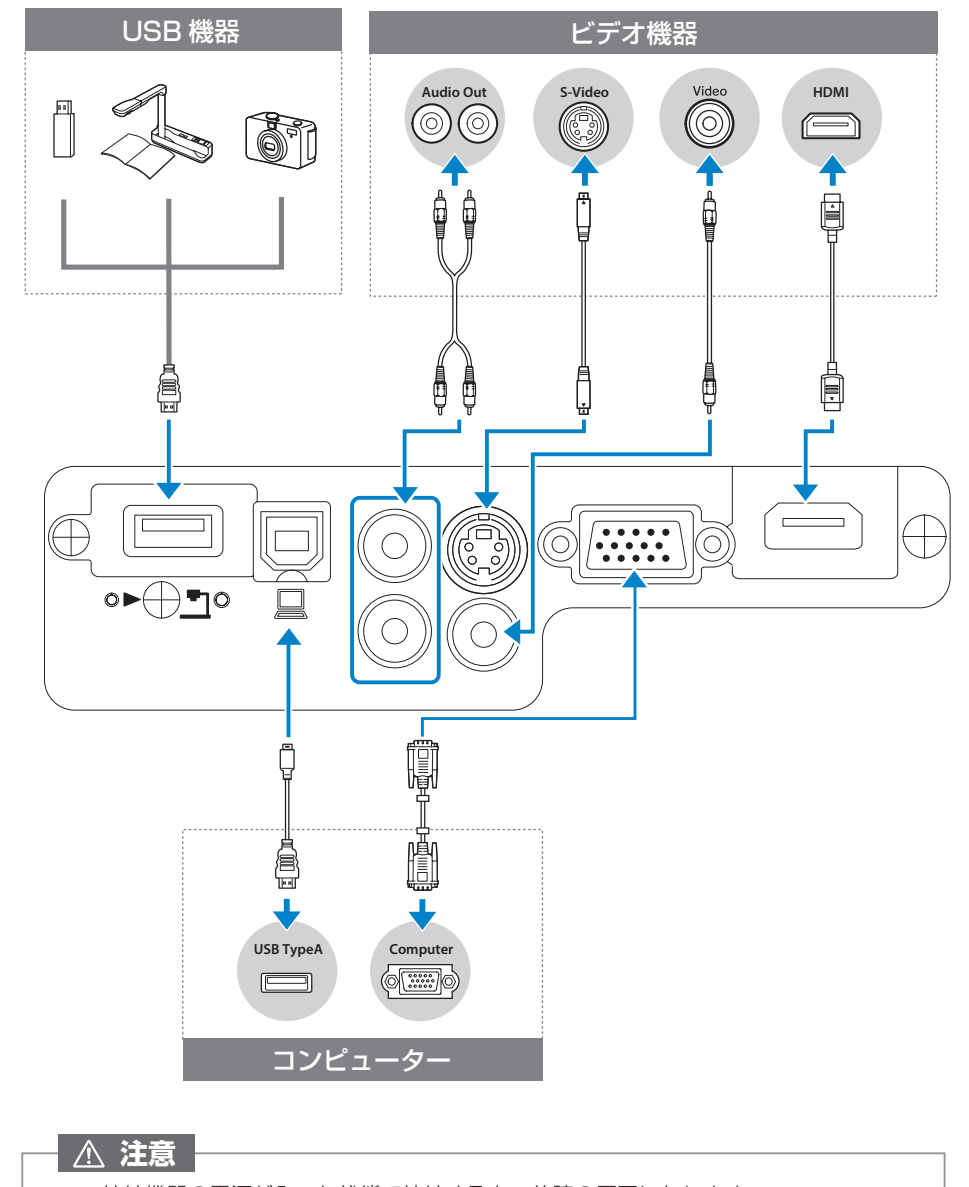

• 接続機器の電源が入った状態で接続すると、故障の原因になります。

• プラグの向きや形状が異なった状態で無理に押し込まないでください。機器の破損や 故障の原因になります。

インジケーターの見方

(1) ■:点灯 **☆○☆☆■☆** 点滅

□ 正常動作時の 少 と □ インジケーターの状態 (b) □:消灯 ■ :状態依存

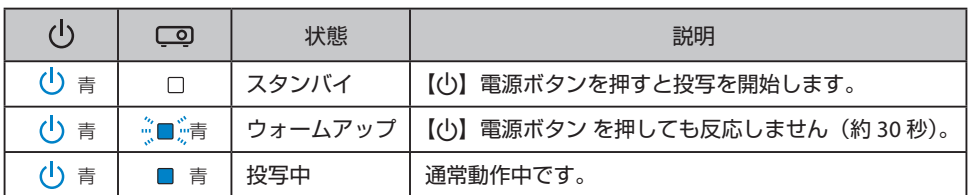

#### □ 異常 / 警告時のインジケーターの状態

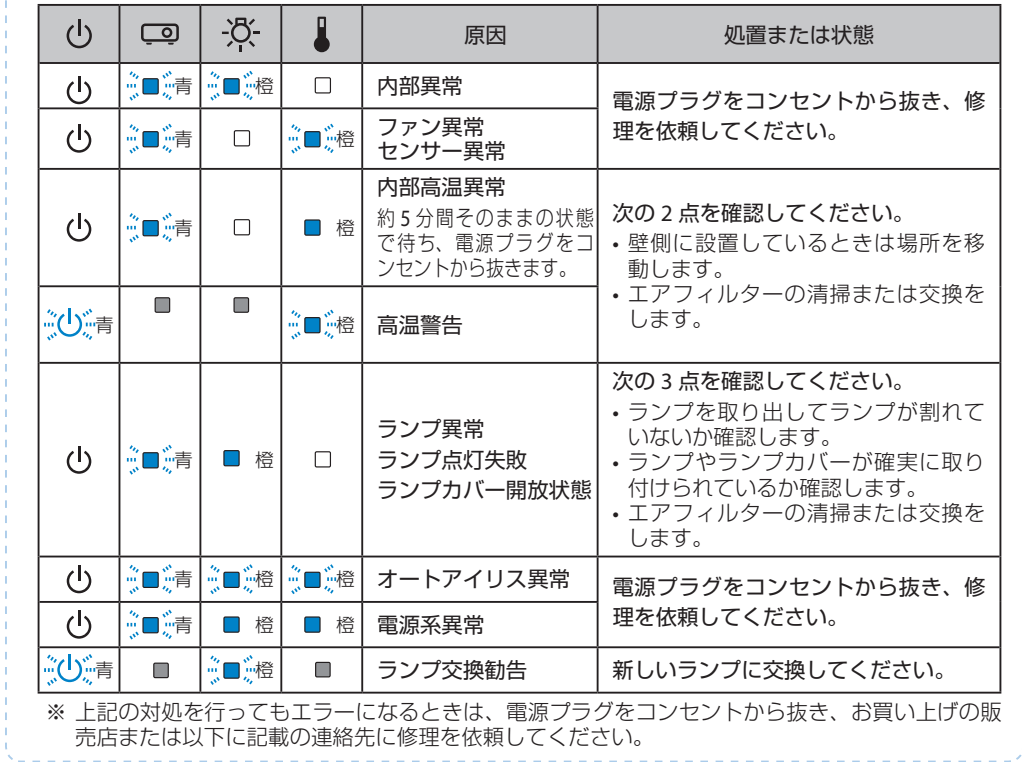

050-3155-7010

インフォメーションセンター 製品の操作方法・お取扱等、技術的な問い合わせに電話でお答えします。 【受付時間】月~金曜日 9:00 ~ 20:00 土曜日 10:00 ~ 17:00 (祝日、弊社指定日を除く)

※上記電話番号をご利用できない場合は、042-503-1969 へお問い合わせください。

※上記電話番号をご利用できない場合は、0263-86-7660 へお問い合わせください。 FAX 0263-86-7698 050-3155-7110 ● 松本修理センター

修理品送付・持ち込み依頼先 〒 390-1243 長野県松本市神林 1563(塩尻北 IC より車で 10 分)